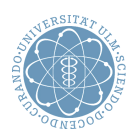

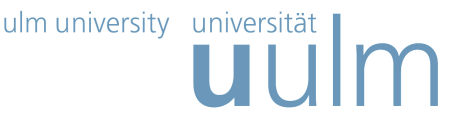

## Theoretische Modellierung und Simulation Ubungsblatt Nr. 8, 16.06.2010 ¨

Die Übungsblätter können heruntergeladen werden von http://www.uni-ulm.de/theochem/

Die Aufgaben werden besprochen in den Ubungen im Linux Chemie-Computer-Labor ¨

## Aufgabe 11: Leapfrog Algorithmus

Beim Leapfrog Algorithmus ("Froschhupfen") zur Berechnung von Trajektorien werden die Geschwin- ¨ digkeiten V und die Orte R sukzessiv berechnet durch

$$
\mathbf{V}(t + \frac{\Delta t}{2}) = \mathbf{V}(t - \frac{\Delta t}{2}) - \left(\frac{\nabla V}{M}\right)_t \Delta t + \dots \tag{1}
$$

$$
\mathbf{R}(t + \Delta t) = \mathbf{R}(t) + \mathbf{V}(t + \frac{\Delta t}{2})\Delta t + \dots
$$
 (2)

Leiten Sie den Leapfrog Algorithmus her.

**Hinweis:** Benutzen Sie Taylorentwicklungen der Geschwindigkeit V für  $(t + \frac{\Delta t}{2})$  $\frac{\Delta t}{2}$ ) und  $(t-\frac{\Delta t}{2})$  $\frac{\Delta t}{2}$ ) um den Zeitpunkt t und des Ortes R für  $(t + \Delta t)$  und  $(t)$  um den Zeitpunkt  $(t + \frac{\Delta t}{2})$  $\frac{\Delta t}{2}$ ).

Aufgabe 12: Visualisierung von Molekulardynamiksimulationen

Ein wichtiger Teil von Computersimulationen ist die Visualisierung der Ergebnisse. Im Linux Chemie-Computer-Labor ist die freie Graphik-Software vmd (Visual Molecular Dynamics) installiert, die man mit den zwei Befehlen

```
module load vis/vmd
vmd
```
starten kann.

Diese Software kann kostenfrei heruntergeladen werden von http://www.ks.uiuc.edu/Research/vmd/ ein Tutorial befindet sich bei http://www.ks.uiuc.edu/Training/Tutorials/vmd/tutorial-html/index.html

In dieser Aufgabe sollen Sie im Linux Chemie-Computer-Labor unter Anleitung die Visualisierung einer berechneten MD-Trajektorie üben. Laden Sie dazu von der Webpage

http://www.uni-ulm.de/nawi/nawi-theochemie/lehre/lehre-ss-2010/

simulation-und-modelling-ss2010.html

auf der sich auch ein Link zu der vmd Homepage befindet, die beiden Dateien XDATCAR\_H2O\_Ag.zip und POSCAR herunter, die mit dem Programmpaket VASP erzeugt wurden und eine Simulation von zwei Lagen Wasser auf einer Silberoberfläche bei Raumtemperatur über mehrere Pikosekunden mit einem Zeitschritt von 1 fs enthalten.

Zunächst sollen Sie in vmd die Datei POSCAR über File -> New Molecule ... laden, wobei Sie dabei VASP\_POSCAR als file type angeben müssen. Über das Menu Graphics  $\rightarrow$  Representations ... können Sie die Ansicht der Struktur verändern. Entpacken Sie dann die Datei XDATCAR\_H2O\_Ag.zip mit dem Befehl unzip XDATCAR\_H2O\_Ag.zip . In der Datei XDATCAR\_H2O\_Ag befindet sich die Trajektorie (Größe 17 MB). Laden Sie diese Datei auch in vmd, wobei Sie jetzt VASP\_XDATCAR als file type angeben mussen. Verfolgen Sie, wie sich die anfangs geordnete Wasserstruktur als Funktion der Zeit ¨ auflöst.